# **SCOTT COUNTY BOARD OF SUPERVISORS TENTATIVE AGENDA**

**January 23 - 27, 2023**

### **Tuesday, January 24, 2023**

**Special Committee of the Whole - 8:30 am Board Room, 1st Floor, Administrative Center and WebEx/Virutal - FY24 Budget Discussion**

The public may join this meeting in person OR by phone/computer/app by using the

information below. Contact 563-326-8702 with any questions.

TO JOIN BY PHONE 1-408-418-9388 ACCESS CODE: 2491 449 8732 PASS CODE: 1234

OR you may join via Webex. Go to www.webex.com and JOIN meeting using the same Access Code and Pass Code above.

See the Webex Instructions in packet for a direct link to the meeting.

- 1. Roll Call: Dickson, Maxwell, Paustian, Beck
- **2. FY24 Budget Discussion.**
- 3. Adjourned. Moved by Seconded by Seconded by Seconded by Seconded by Seconded by  $\mathcal{L}_{\text{max}}$

### **Instructions for** *Unmuting Phone Line* **during Board Meeting teleconference**

To gain the moderator's attention*, press \*3 from your phone OR the raise hand icon* on computer or mobile device (for location of raise hand icon, see below). Phone lines will be placed on mute during the meeting. Participants may unmute their line using the mute icon or **\*6** on their phone after being recognized by the Chair.

# **Meeting # 2491 449 8732**

## **Password #1234**

### **Connect via Computer or application:**

Host: www.webex.com Meeting number: **above** Password: **1234**

Or use direct link to meeting:

https://scottcountyiowa.webex.com/scottcountyiowa/onstage/g.php?MTID=e21bb25d39fe86b8bb22281b67afabe1d

### **Connect via telephone: 1‐408‐418‐9388** Meeting number: **above** Password: **1234**

#### **Telephone / Cell Phones Connections:**

Telephones lines will be placed on mute during the meeting. Participants may "raise their hand" by using \*3 to gain attention of the host.

When called upon for comments by the Board,

- 1. The host will then unmute the participant's line at the appropriate time.
- 2. A user must have his or her own device unmuted.
- 3. The user may then unmute his or her conference line by keying \* 6
- 4. After conversation, please lower your hand. (\*3 again)

#### **Computer / Application Connections:**

 $\overline{144}$ 

If connected via web application or computer, the user should look for the Raise Hand  $\bigcirc$  raise hand symbol and click to appear raised so the host may acknowledge you.

- 1. The host will then unmute the participant's line at the appropriate time.
- 2. A user must have his or her own device unmuted.
- 3. The user may then unmute his or her conference line by clicking the microphone symbol.
- 4. After conversation, please lower your hand. (\*3 again)

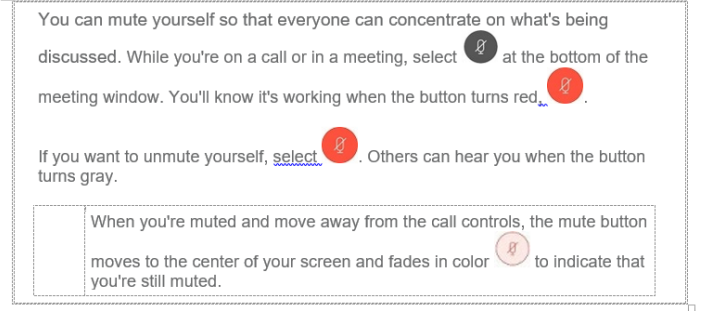

To find the *raise hand icon*, you may

need to click on…

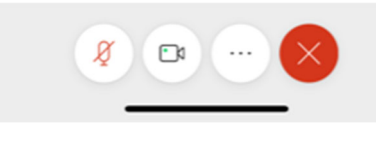

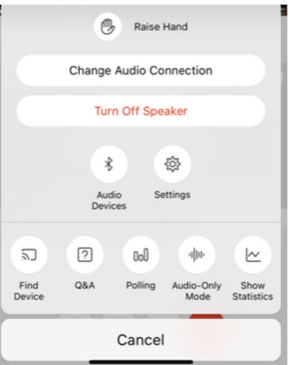